# 對備份資料中心中通過MRA的Webex電話服務進 行故障排除

### 目錄

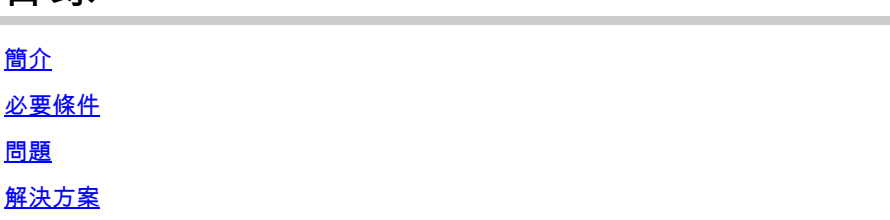

## 簡介

本文檔描述了Webex VDI電話服務如何通過Expressway隨機斷開。

### 必要條件

將Webex使用者端記錄推送Webex控制中心,並將思科通話環境資料檔案上傳到案件,供TAC審閱 。 此外,TAC需要使用者電郵位址和組織ID。

### 問題

連線到備份資料中心(DR)時,Webex客戶端無法連線到軟體電話服務。Webex客戶端軟體電話連線 到主資料中心。

# 解決方案

#### 使用Expressway的瘦客戶端:

EccIpResolveHelper::getIpAddressByHostname:Resolve IpAddress From ThinClient, hostname : den-eq-dat-expwy-e., family: 2

#### 瘦客戶端在埠8443上超時為2秒:

EccWrapper::queryLocalIpAddress:Enter, currentIpRequestId: 1, hostname:, port: 8443 EccWrapper::queryLocalIpAddress:Wait result for requestId: 1, timeout: 2s.

#### 結果是瘦客戶端找不到主機名:

EccWrapper::queryLocalIpAddress:Timed out, requestId: 1, local ip not found for hostname:

#### 確保Webex App能夠到達HVD中VCS-E的外部IP和埠(8443 / 5061)。請參閱以下文檔:

[https://www.cisco.com/c/en/us/td/docs/voice\\_ip\\_comm/cloudCollaboration/wbxt/vdi/wbx-vdi](/content/en/us/td/docs/voice_ip_comm/cloudCollaboration/wbxt/vdi/wbx-vdi-deployment-guide/wbx-teams-vdi-deployment_chapter_01.html*Cisco_Reference.dita_0d5c03e9-16aa-4864-911a-78d4a3fc1389__;Iw!!JBwUlanBxP0Sbg!9nE7uAXZvK00yjPwp9n22j03NLkbFUkQUVdbgen5vRsT1_ge91uNCyvfY-RQ-7a_jNd6q0qYl604GhxI1FauhQ$)[deployment-guide/wbx-teams-vdi-deployment\\_chapter\\_01.html#Cisco\\_Reference.dita\\_0d5c03e9-](/content/en/us/td/docs/voice_ip_comm/cloudCollaboration/wbxt/vdi/wbx-vdi-deployment-guide/wbx-teams-vdi-deployment_chapter_01.html*Cisco_Reference.dita_0d5c03e9-16aa-4864-911a-78d4a3fc1389__;Iw!!JBwUlanBxP0Sbg!9nE7uAXZvK00yjPwp9n22j03NLkbFUkQUVdbgen5vRsT1_ge91uNCyvfY-RQ-7a_jNd6q0qYl604GhxI1FauhQ$) [16aa-4864-911a-78d4a3fc1389](/content/en/us/td/docs/voice_ip_comm/cloudCollaboration/wbxt/vdi/wbx-vdi-deployment-guide/wbx-teams-vdi-deployment_chapter_01.html*Cisco_Reference.dita_0d5c03e9-16aa-4864-911a-78d4a3fc1389__;Iw!!JBwUlanBxP0Sbg!9nE7uAXZvK00yjPwp9n22j03NLkbFUkQUVdbgen5vRsT1_ge91uNCyvfY-RQ-7a_jNd6q0qYl604GhxI1FauhQ$)

下一個文檔建議為VDI環境設定內部DNS和防火牆設定:

[https://www.cisco.com/c/en/us/td/docs/voice\\_ip\\_comm/cloudCollaboration/wbxt/vdi/wbx-vdi](/content/en/us/td/docs/voice_ip_comm/cloudCollaboration/wbxt/vdi/wbx-vdi-deployment-guide/wbx-teams-vdi-deployment_chapter_01.html__;!!JBwUlanBxP0Sbg!_fN3AT8zBjU-7wZcgeaedmAXVPIcH1h-AOk2XxdHoQIIWRhCSsXyLKwKV1EfJLID17jiTcLO24chb9UecOf8gGw$)[deployment-guide/wbx-teams-vdi-deployment\\_chapter\\_01.html](/content/en/us/td/docs/voice_ip_comm/cloudCollaboration/wbxt/vdi/wbx-vdi-deployment-guide/wbx-teams-vdi-deployment_chapter_01.html__;!!JBwUlanBxP0Sbg!_fN3AT8zBjU-7wZcgeaedmAXVPIcH1h-AOk2XxdHoQIIWRhCSsXyLKwKV1EfJLID17jiTcLO24chb9UecOf8gGw$)

#### 關於此翻譯

思科已使用電腦和人工技術翻譯本文件,讓全世界的使用者能夠以自己的語言理解支援內容。請注 意,即使是最佳機器翻譯,也不如專業譯者翻譯的內容準確。Cisco Systems, Inc. 對這些翻譯的準 確度概不負責,並建議一律查看原始英文文件(提供連結)。